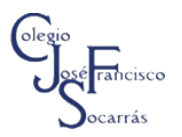

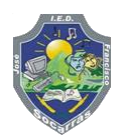

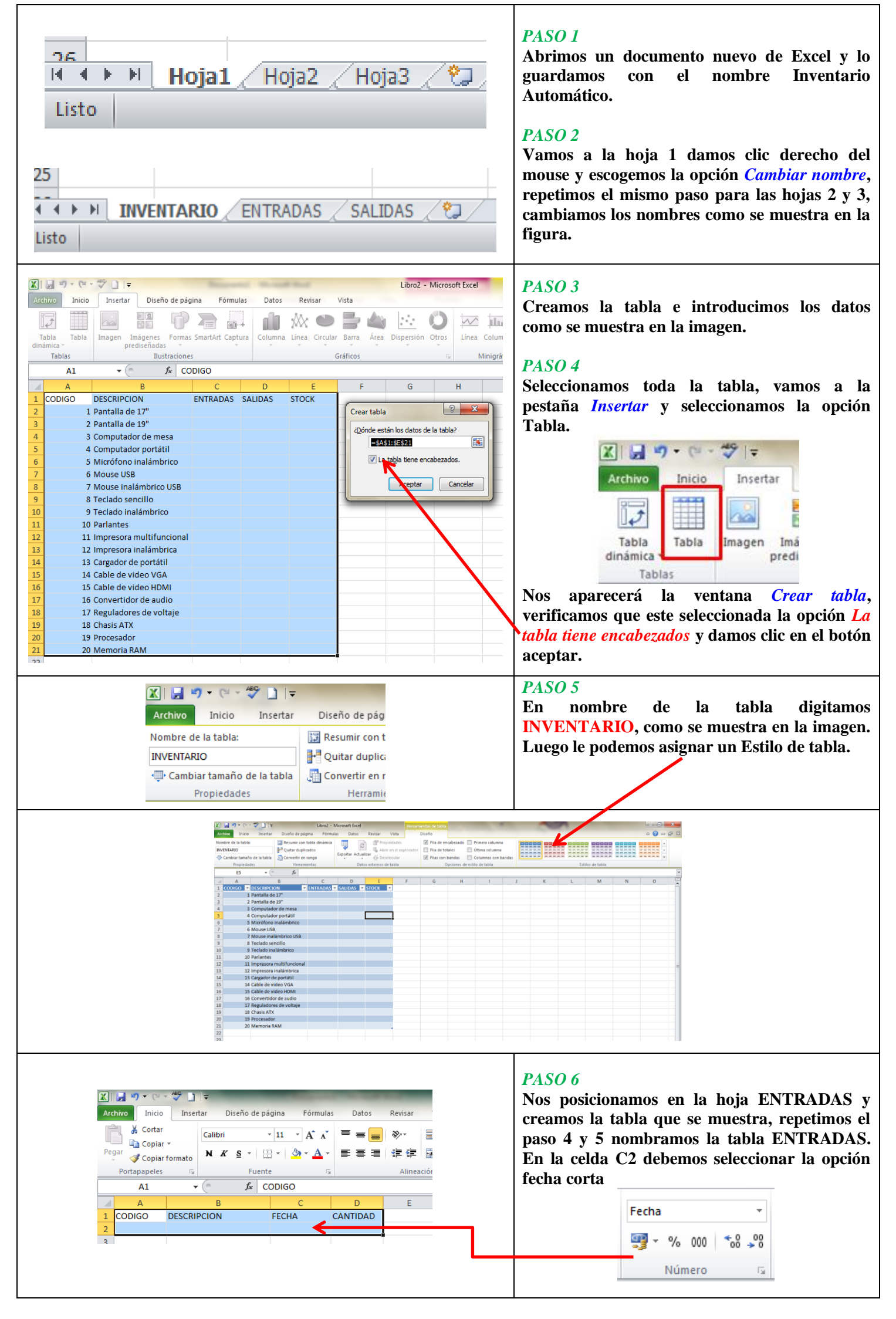

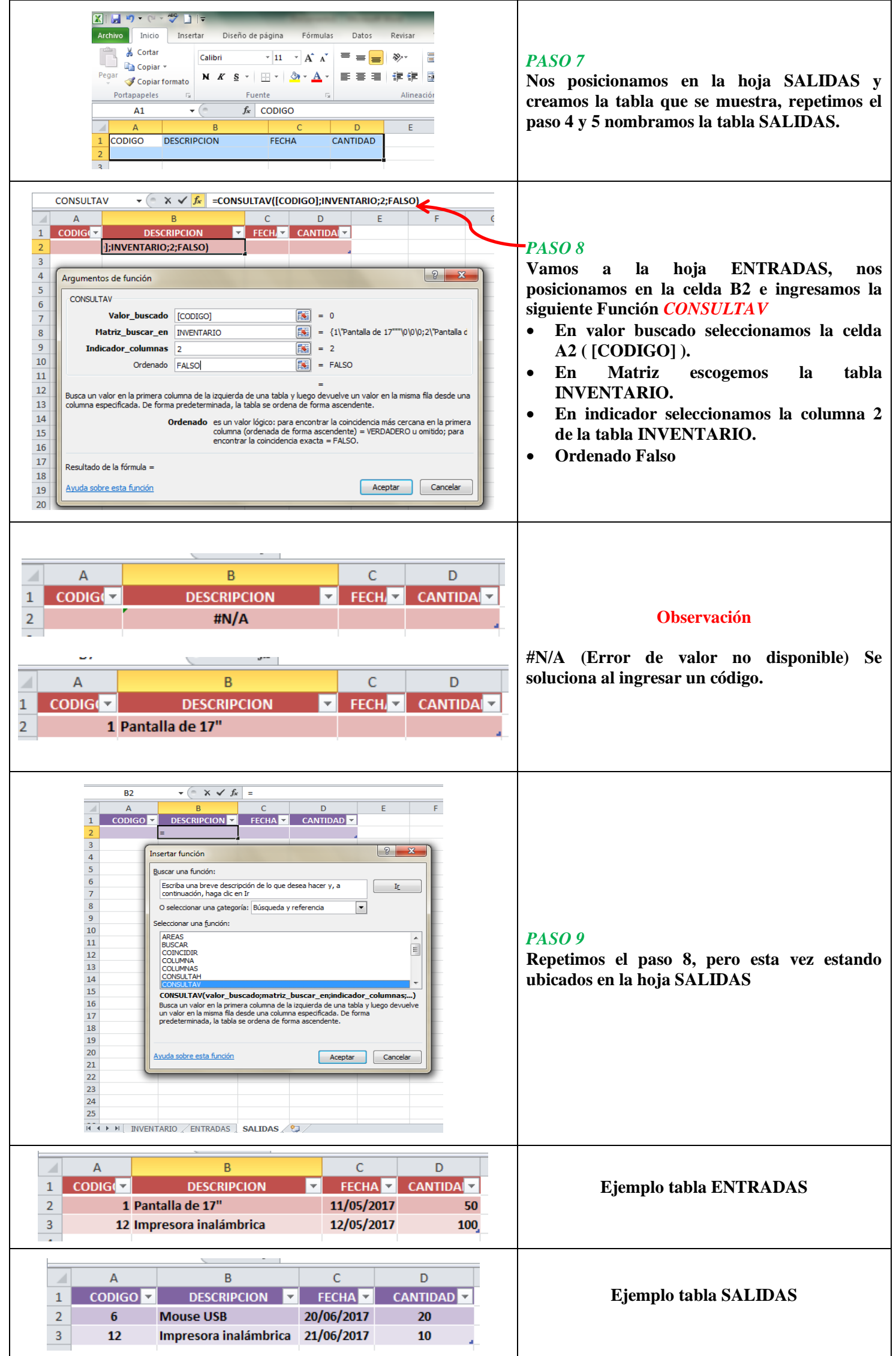

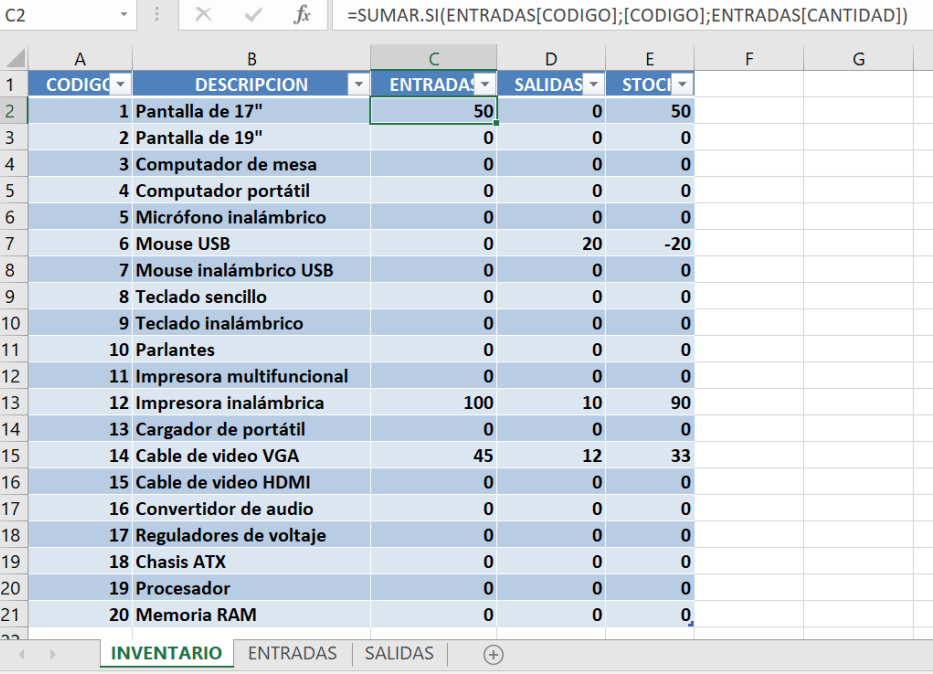

# **=SUMAR.SI(ENTRADAS[CODIGO];[CODIGO];ENTRADAS[CANTIDAD])**

## **PASO 10**

**Nos ubicamos en la celda D2 e ingresamos la siguiente fórmula:**

## **=SUMAR.SI(SALIDAS[CODIGO];[CODIGO];SALIDAS[CANTIDAD])**

### **PASO 11**

**En la celda E2 digitamos =[@ENTRADAS]-[@[SALIDAS ]] y oprimimos la tecla ENTER.**

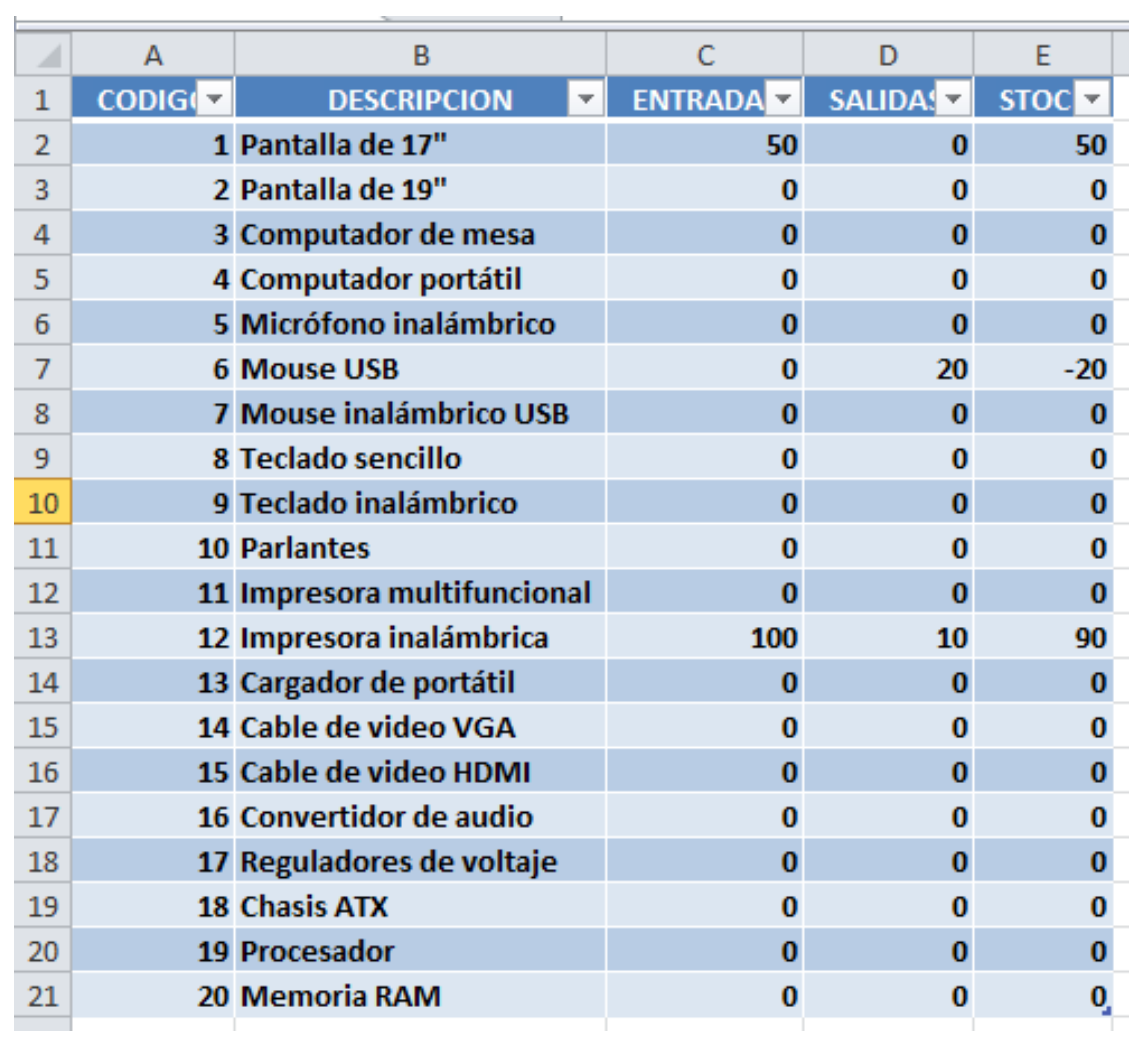

#### **Ejemplo tabla INVENTARIO**